# **OpenLDAP**

# OpenLDAP Installation and Configuration

In this guide, we will attempt to show you how to install and configure OpenLDAP ready for use as an authentication method for both Apache and PAM.

There are some pre-requisites that should be also considered and these are listed in the table below (Items 1 -3).

You should really read through this guide in it's entirety before proceeding to complete any of these steps below.

### **Required Software :**

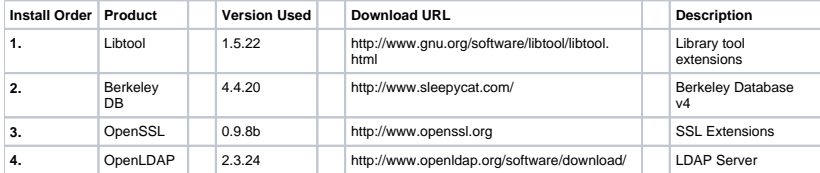

**N.B.** First download and extract these packages. In this document we will use /home/downloads/ as our central location (you can use whatever you like)

## **Package Building**

Each package needs a little configuration before building. We will guide you through each of these as we go on. Remember, when running 'make install', you must be root to run that command.

#### **LibTool :**

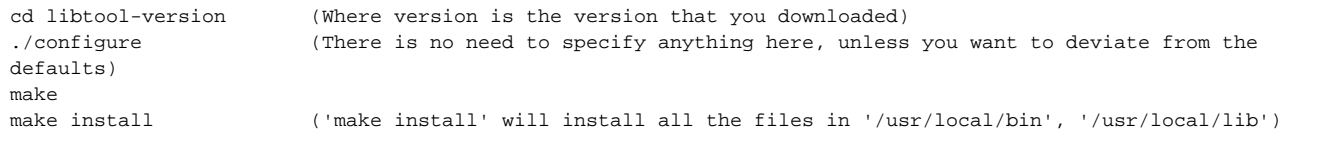

#### **Berkeley DB :**

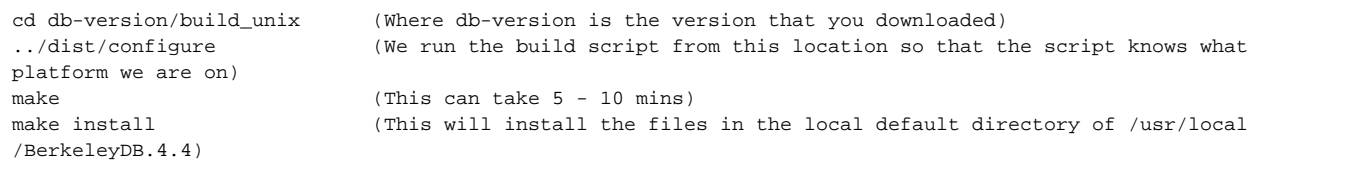

#### **OpenSSL :**

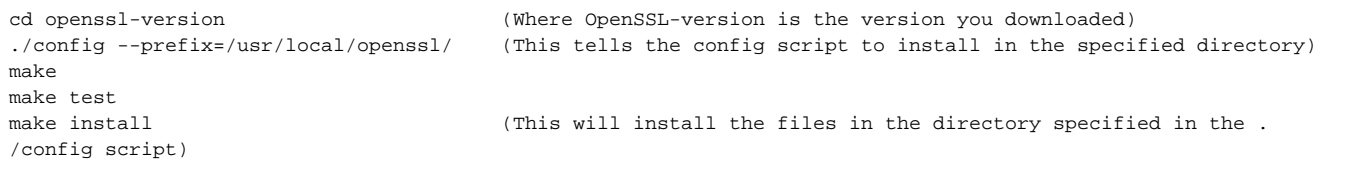

### **OpenLDAP :**

```
cd openldap-version (Where openldap-version is the version you downloaded)
./configure --enable-syslog --enable-slapd --enable-cleartext --enable-crypt --disable-sql --enable-ldap --with-
tls
make depend
make
make test end on this step can take as long as 1hr, depending on system performance.)
make install
```
# **Configuring Applications**

Now you need to edit the slapd.conf file in /usr/local/etc/openldap/ making sure that the following entries are present.

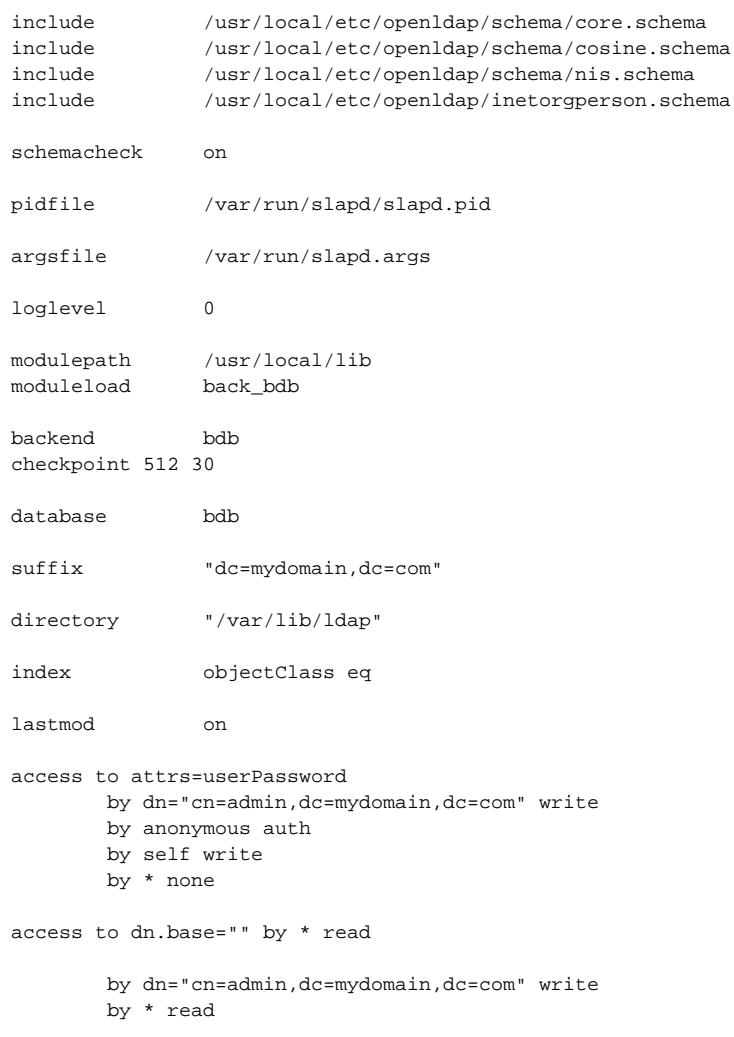

You now have a very basic configuration for LDAP to work from. You obviously should set the paths to whatever you need, remembering to substitute the ones in this guide accordingly.